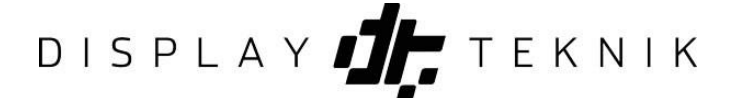

Här visas hur du lägger ut din layout eller kampanj på en eller flera skärmar.

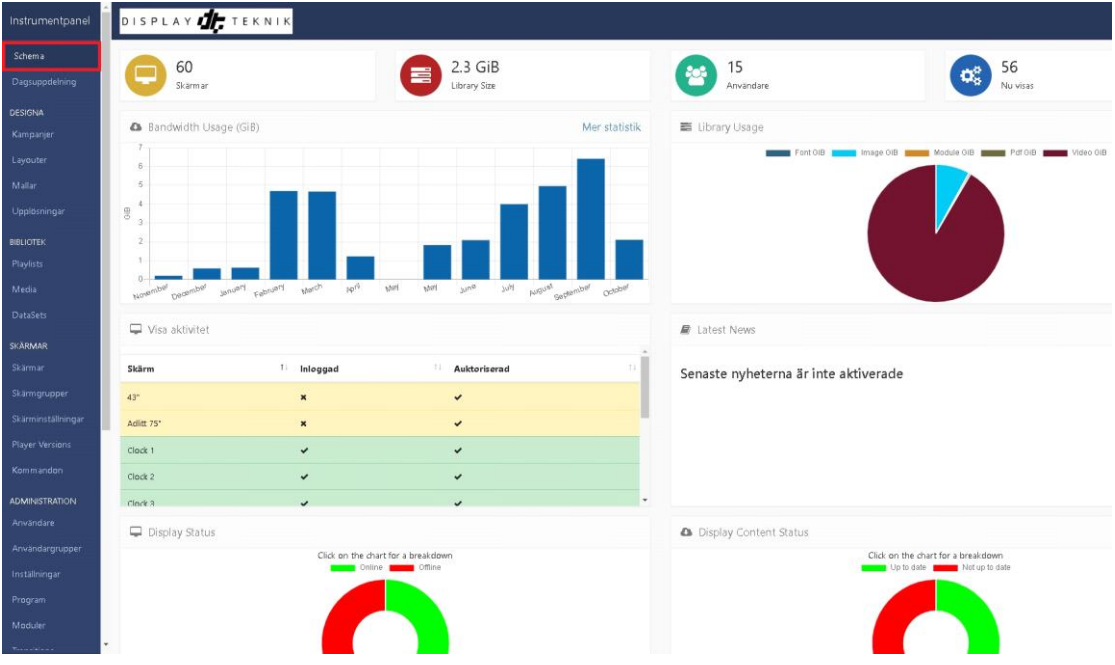

**1. Klicka på Schema i menyn**

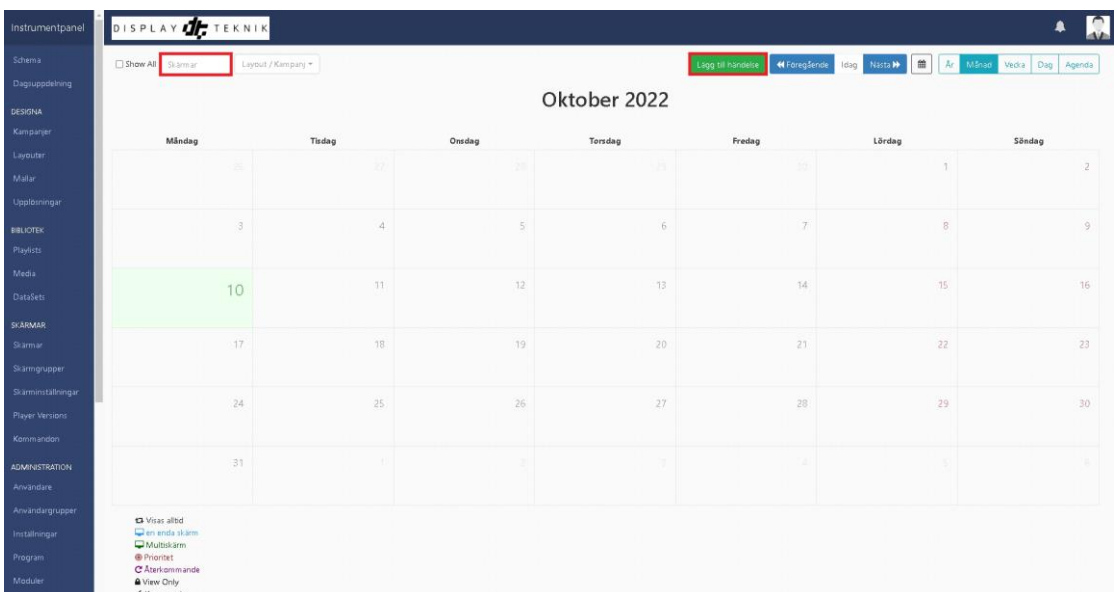

# **2. Välj din skärm**

Här väljer du vilken skärm som det ska publiceras på.

## **3. Lägg till händelse**

Vad ska hända på skärmen och när? Det väljer du genom att klicka på lägg till händelse.

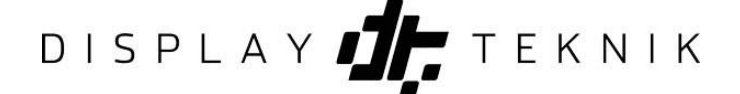

#### Schemalägg händelse

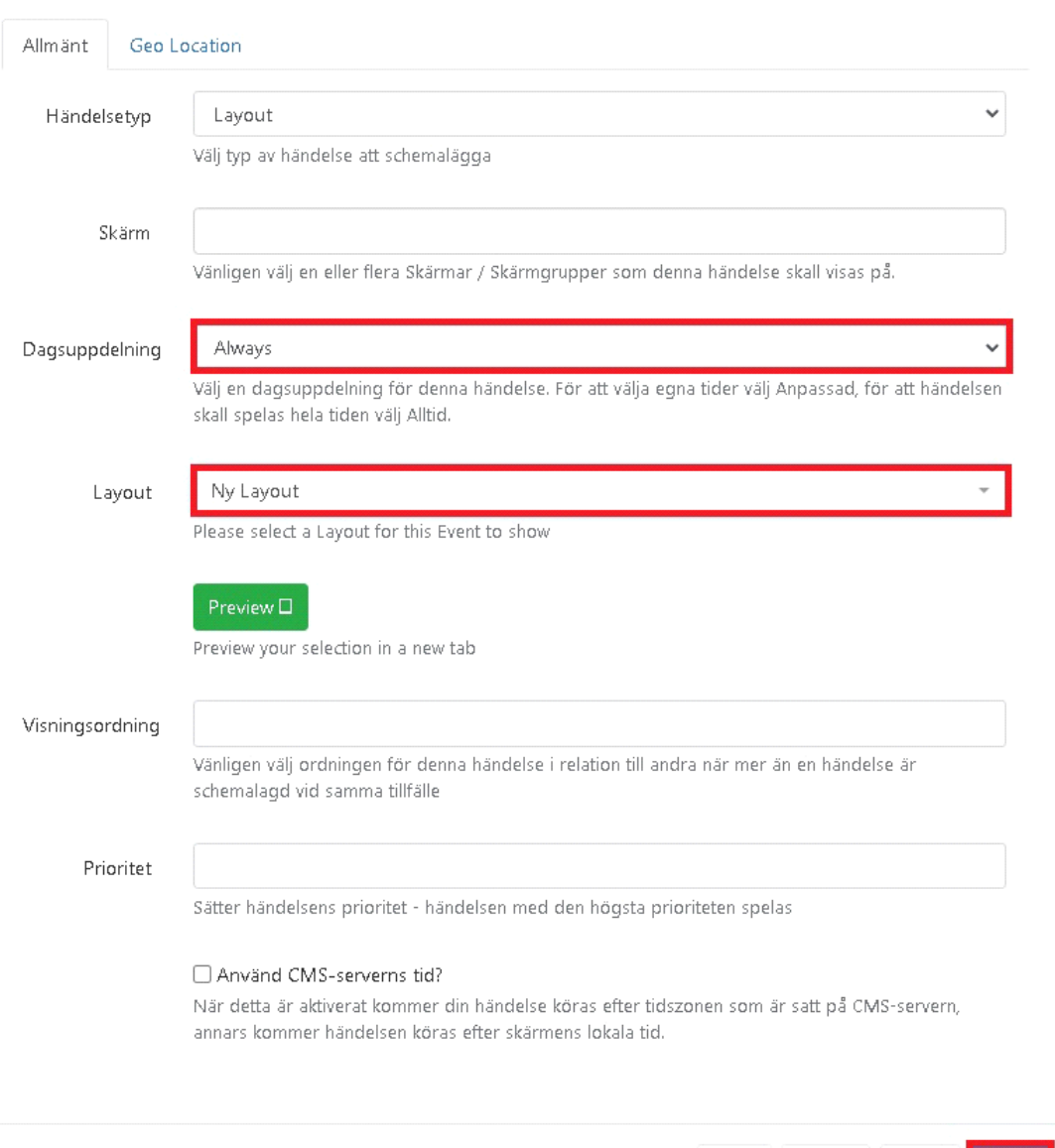

 $\times$ 

#### **4. Dagsuppdelning: Always**

Genom att välja "Always" kommer din layout eller kampanj att alltid spelas upp på skärmen.

Hjälp Avbryt Nästa Spara

### **5. Layout: din layout**

Välj här den layout du vill visa på skärmen

#### **6. Spara**

När du klickar spara så läggs det ut på skärmen